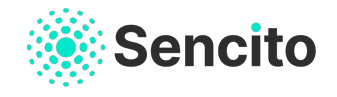

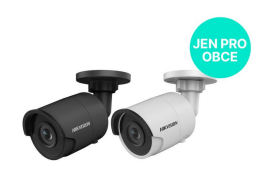

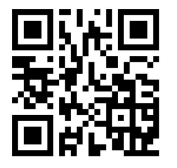

**www.sencito.cz/podpora**

Podpora **info@sencito.com**

## INSTALAČNÍ MANUÁL **Kamerových systémů**

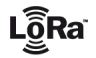

## INSTAL ACF KAMERY

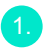

Nainstalujte si mobilní aplikaci Sencito pro iOS nebo Android.

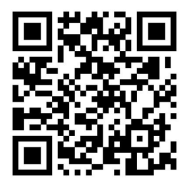

## $\overline{2}$

Přidání kamery do aplikace proveďte jako přidání senzoru podle návodu na stránkách: https://www.sencito.cz/podpora/

obce/

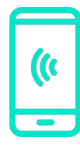

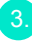

Instalujte kameru podle pokynů přiloženého manuálu výrobce. Požadavky na síťové připojení: IP adresa přidělena pomoci DHCP serveru. Min. rychlost připojení 2 Mbps download/upload.

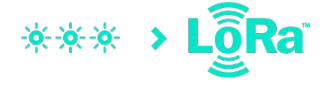

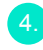

Po připojení kamery do sítě obnovte svůj Dashboard v aplikaci Sencito potažením dolů.